Datei erstellen:

dd if=/dev/zero of=Disk.img bs=50MB count=2

Datei zum Blockdevice machen

Prüfen, ob loop-device schon benutzt wird

losetup /dev/loop0

Datei auf loop-Device einhängen

losetup /dev/loop0 Disk.img

Dateisystem erstellen

mkfs -t ext3 -m 1 -v /dev/loop0

Fertig

Benutzen:

mount -t ext3 /dev/loop0 /mnt/fs mount location/

Aushängen:

umount /mnt/fs mount location/ losetup -d /dev/loop0

## **Quellen:**

<https://samindaw.wordpress.com/2012/03/21/mounting-a-file-as-a-file-system-in-linux/>

From: <https://wiki.da-checka.de/>- **PSwiki**

Permanent link: **[https://wiki.da-checka.de/doku.php/wiki/tipps\\_und\\_tricks/file\\_as\\_partition](https://wiki.da-checka.de/doku.php/wiki/tipps_und_tricks/file_as_partition)**

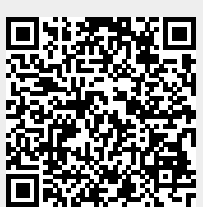

Last update: **2017/08/01 10:11**